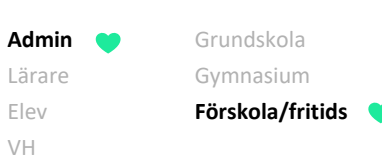

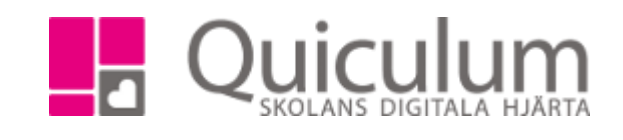

## Inför nytt läsår på fritids

Klasser och grupper som är markerade med "fritids" finns kvar på startsidan under närvarohanteringen till dess att man väljer att avaktivera dom. Anledningen till att man behöver göra nya klasser/avdelningar och grupper är för att de är knutna till ett läsår. Ska man lägga till en ny elev ett nytt läsår så får man inte träff på klasser och grupper eftersom de ligger på föregående läsår.

## Avmarkera förra årets klasser som fritidsklasser och markera årets klasser som fritidsklasser

Gå till Tjänsteplaneringen. Backa till föregående läsår, klicka på redigera-pennan vid "klass". Klicka på kugghjulet vid klassens namn och bocka ur fritids och spara. Upprepa med alla klasser.

Bläddra sedan fram till detta läsår och bocka i "fritids" på de klasser i år som innehåller fritidselever.

## Avmarkera förra årets grupper som fritids och skapa nya fritidsgrupper

Gå till Grupphanteringen. Välj föregående läsår i dropplistan för läsår och sök på kursen fritids. Här visas alla grupper som är skapade föregående läsår och tillhör kursen fritids. Här finns en rubrik "Fritids", de grupper som har "ja" i den kolumnen, de grupperna syns på startsidan. För att dölja dom på startsidan. Klicka på redigera-pennan efter gruppens namn och bocka ur "fritids". Klicka sedan på spara.

I grupphanteringen kan du skapa nya grupper för detta läsår och markera dom som fritids. Placera sedan eleverna i grupperna via Elevadministrationen.